### iPhone, iPad & Mac Basics

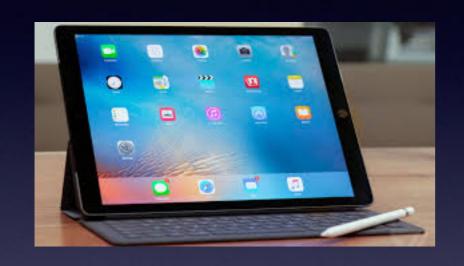

May 16, 2019

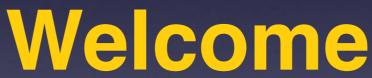

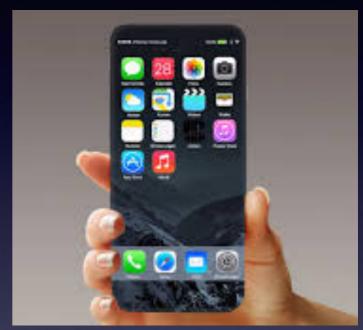

A class for all levels of understanding!

Abilene Public Library

### Maybe More Classes...

iPhone Community Group Meetings

May 2<sup>nd</sup> 1pm

May 16th 1pm

This Group Does Not Meet During the Summer.

For iPhone or iPad Assistance:

Tech Time @ Your Library

Mondays 10am - Mockingbird Branch

1st & 3rd Mondays 2pm - South Branch

Tuesdays 6pm - Main Library

### My Slides Are Pathway To Learning...

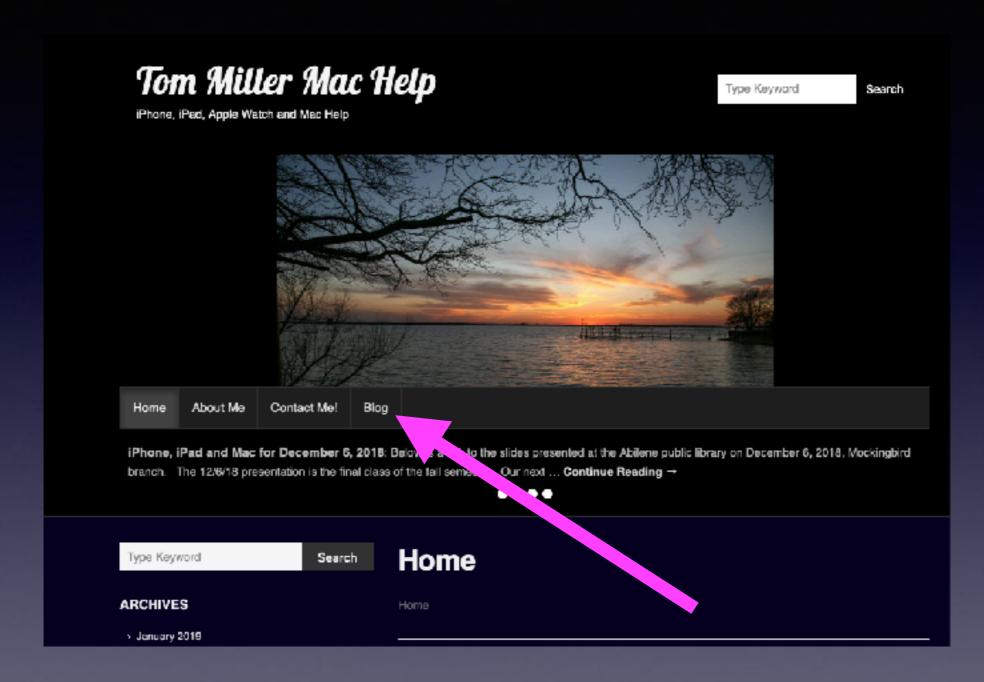

This is a learning class...somethings may be new to you. Learning (a foreign language) is not easy.

## Call, Text, Email Me Don't Hesitate!!!!!!

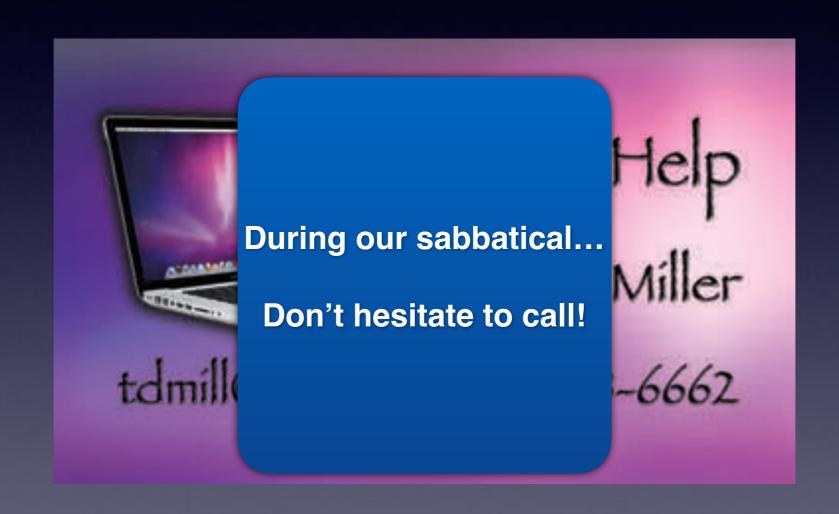

# No Classes Until September!

Call me about anything!

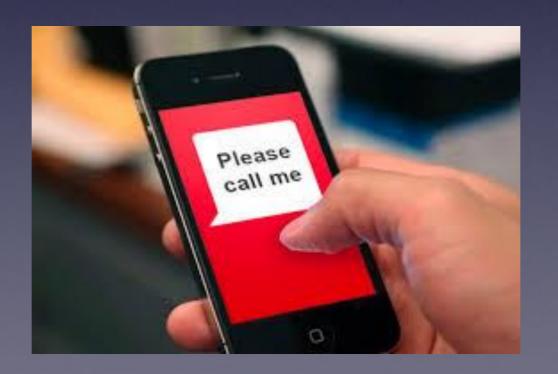

# Warning!\* Warning!\*

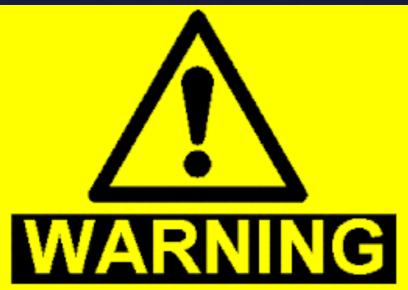

Fine Print!

\*Don't believe what you read on Facebook and "for sure" don't share it! And don't click on "anything"!

### Recycle

Need a cord or cable?

Used phones (any kind) for Noah Project!

I have "free to you" laptop power supplies!

## When I Purchase A New Device...

Be careful of recommendations by an employee!

They may sell you an "old" new iPhone!

They may sell you a device that has little storage!

Apple "Refurb" store may have a better deal!

It may "pay you" to shop around!

At times you may be able to find an "Open Box" such as what BestBuy offers.

## What iPhone/iPad or Mac Do I Have?

Go to Settings > Locate your name and Apple ID and click on it > Scroll to the bottom and see your devices.

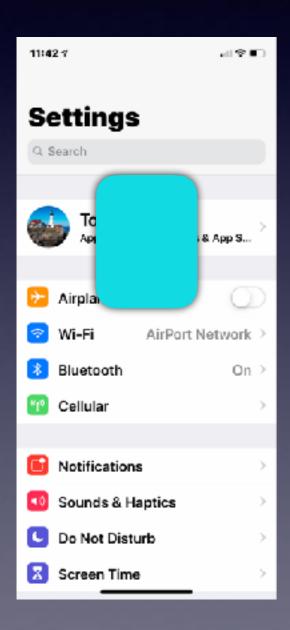

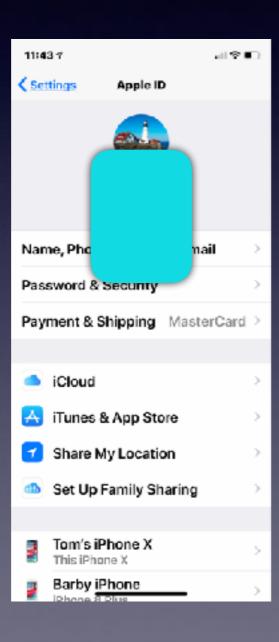

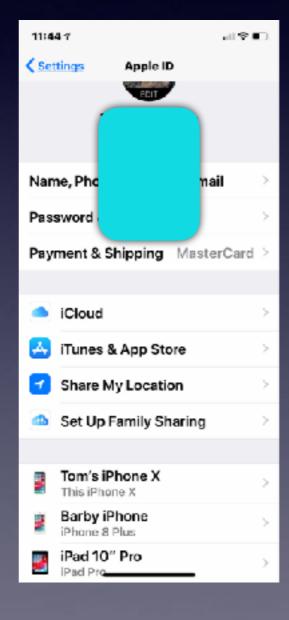

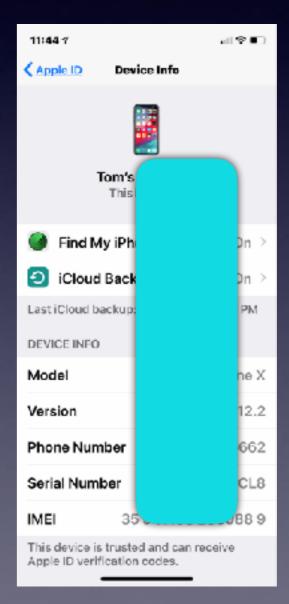

## When Safari On My Mac Goes "Bonkers"!

Safari opened web sites and pages but would not print!

Close Safari > Start the Safari App by pressing down on the left "Shift" key!

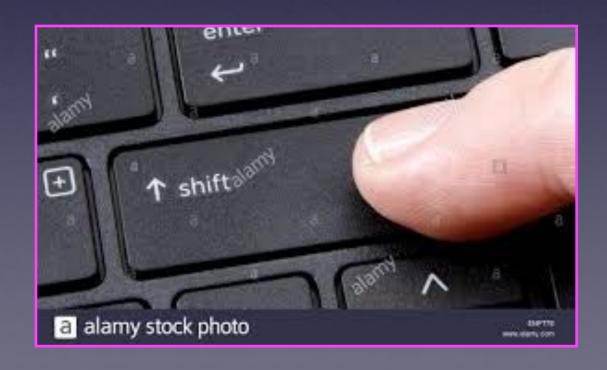

### Safari Problems On A Mac!

Open a Finder window. From the Finder menu bar click Go > Go to Folder

Type or copy paste the following:

~/Library/Preferences/com.apple.Safari.plist

Click Go then move the com.apple.Safari.plist file to the trash.

Quit and relaunch Safari to test.

### Don't Leave Home Without It!

A full charge on your iPhone!
Charge anytime! Charge all the time.
Lithium Ion batteries do not need to be drained and they don't hold a memory.

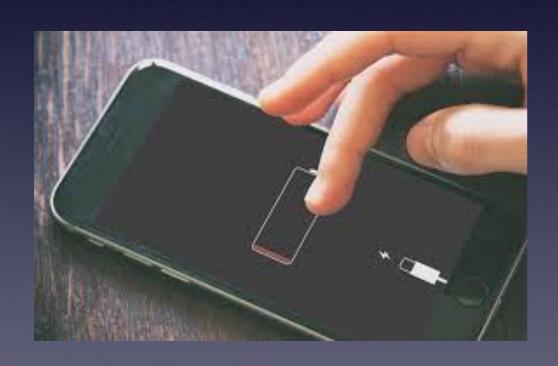

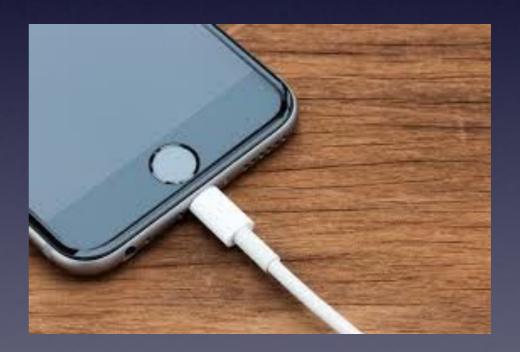

#### I Am Using Force Touch To Access More "Easily Accessible" Features!

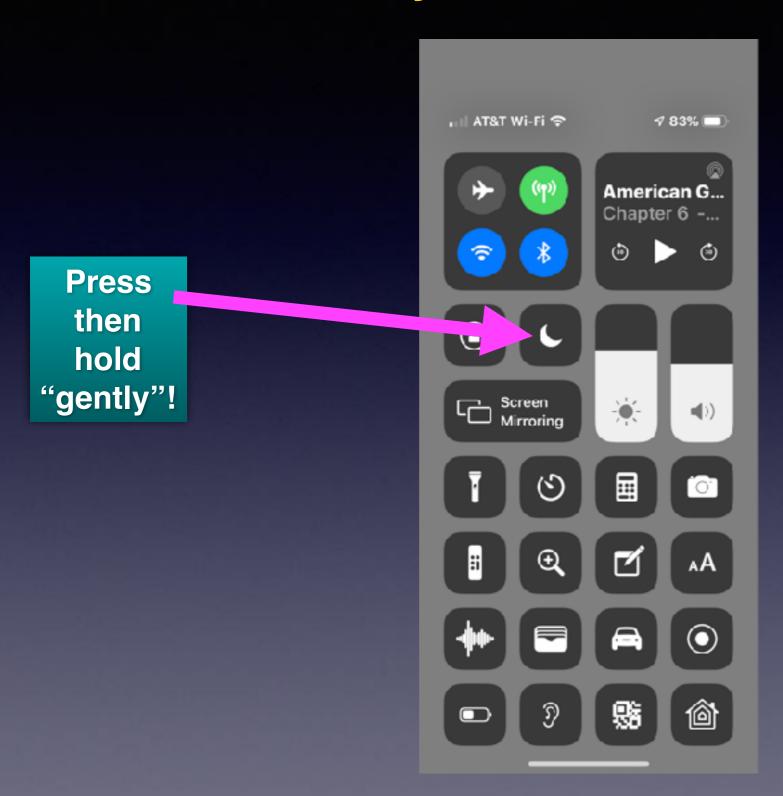

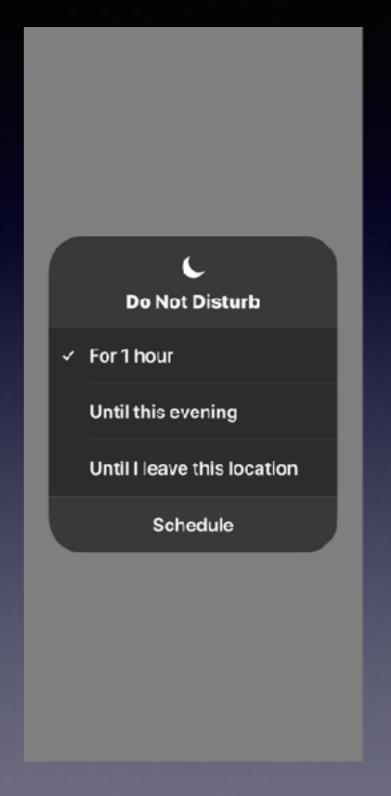

## iPhone X Or Later; Slide To Switch Among Different Apps!

Notice the line at the bottom on iPhones without a Home Button!

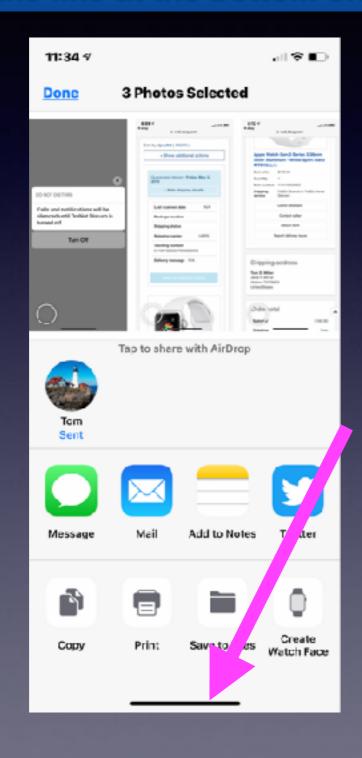

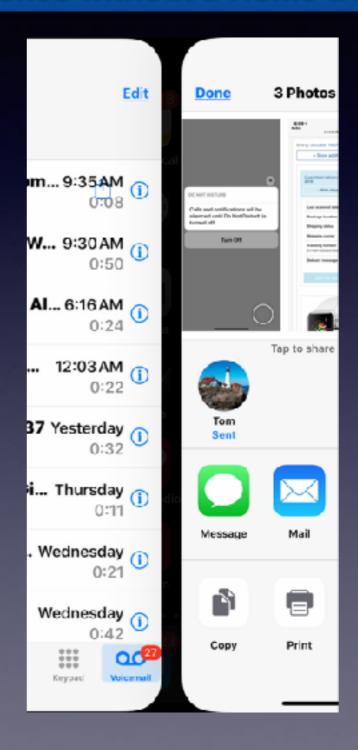

### Thumbs Up!

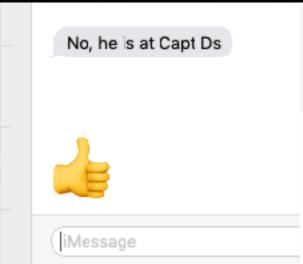

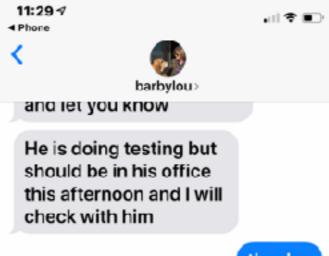

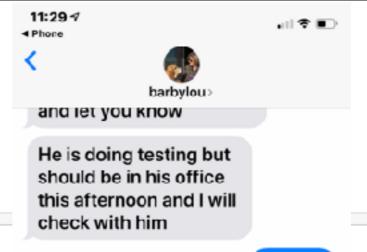

What is the color of your thumb?

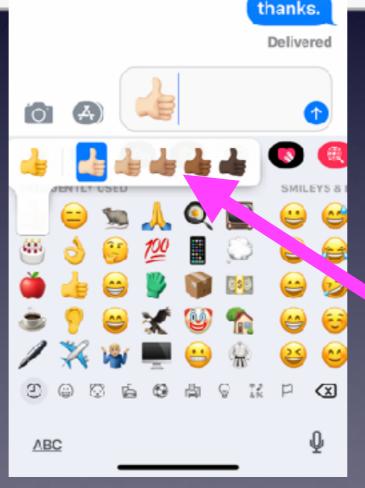

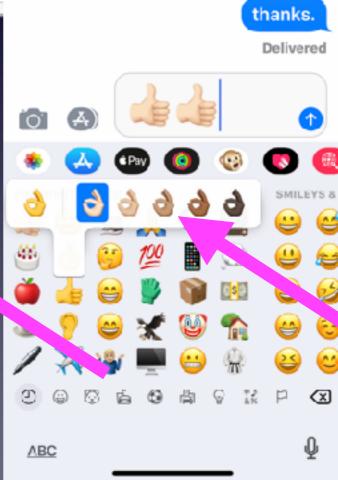

## Picture Sent From iPhone Has Pertinent Data. (Exif info and GPS) Sent to Email or Messages.

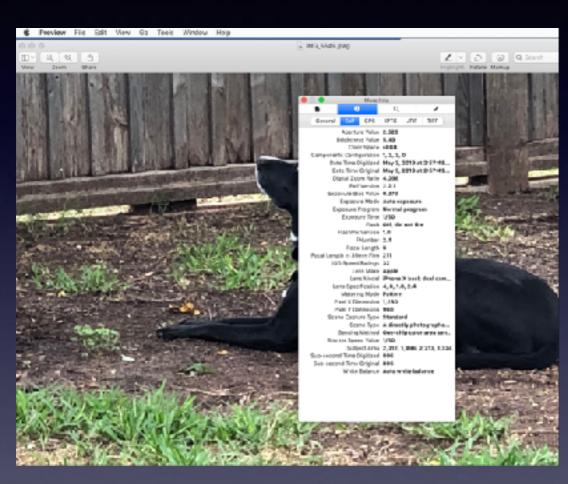

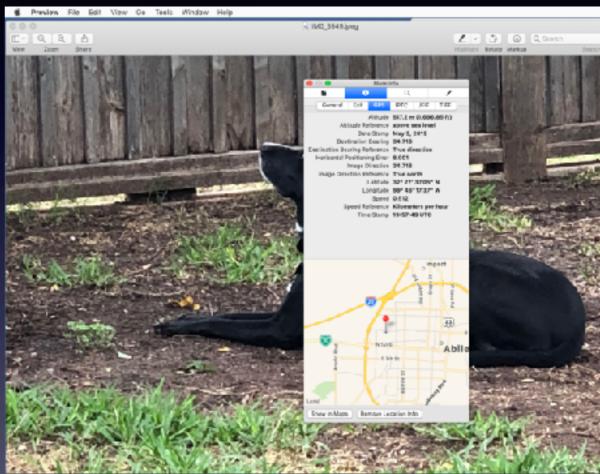

### Speak To Siri With iPhone Very Close To Your Mouth!

Ok but background noise!

**Closer is better!** 

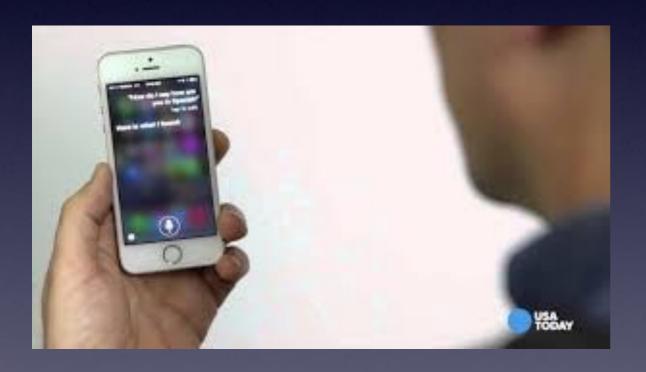

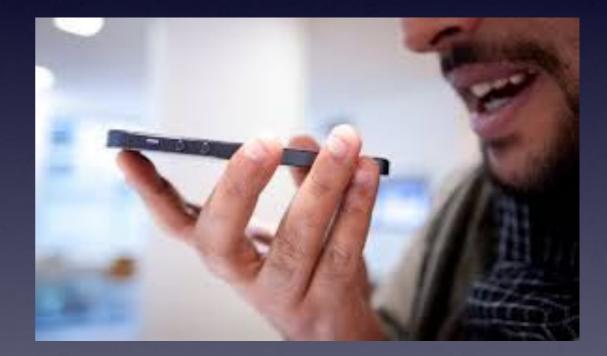

## Raise To Speak (To Siri) On My Apple Watch!

On the Apple Watch
Go the Settings App
Then to General
Then to Siri
Enable Both
Options.

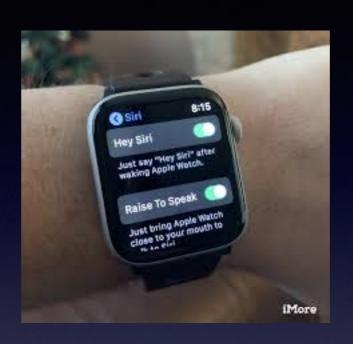

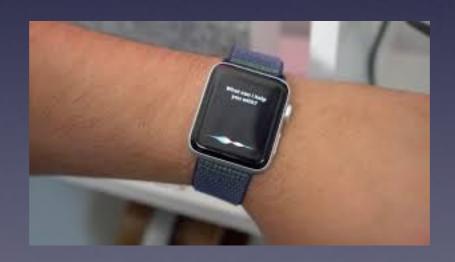

### What's The Red Dot On My Apple Watch?

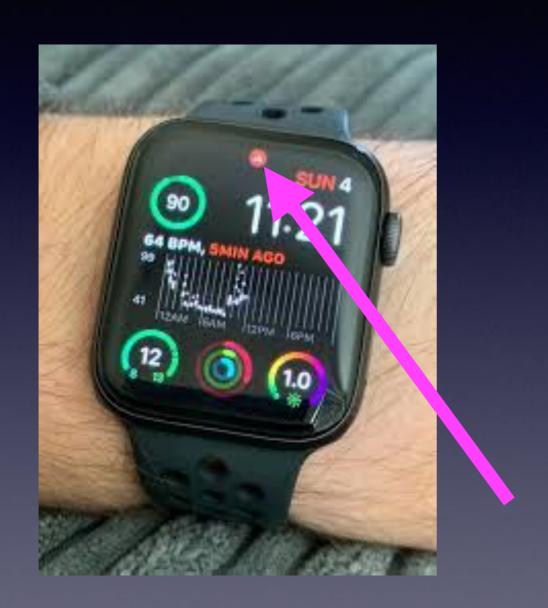

You have a notification

Pull down from top to see Notification

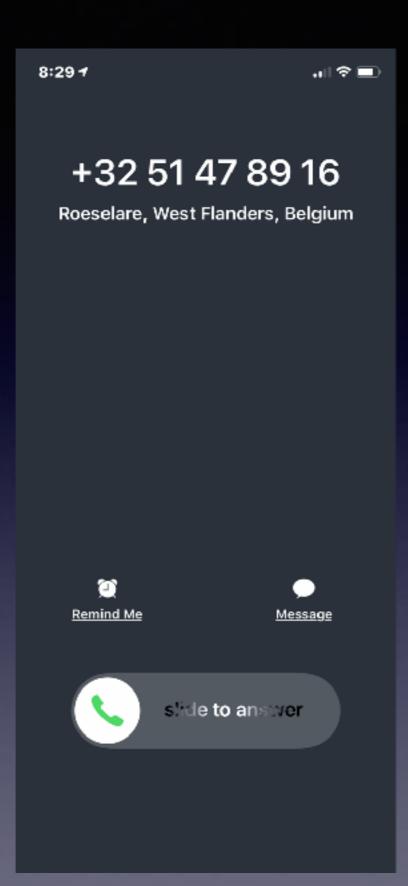

# Be Very Careful When Receiving Calls From Numbers Not In Your Contact List!

https://www.flandersfields.be/en/inspiration/poem-flanders-fields

### Walkie Talkie On Apple Watch!

A direct call, voice to voice, without texting or dialing! (but Wi-Fi only)

https://youtu.be/70p\_I\_dKS\_k

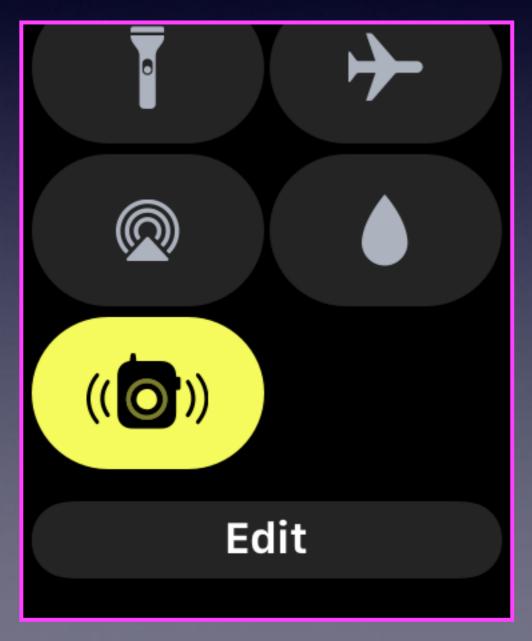

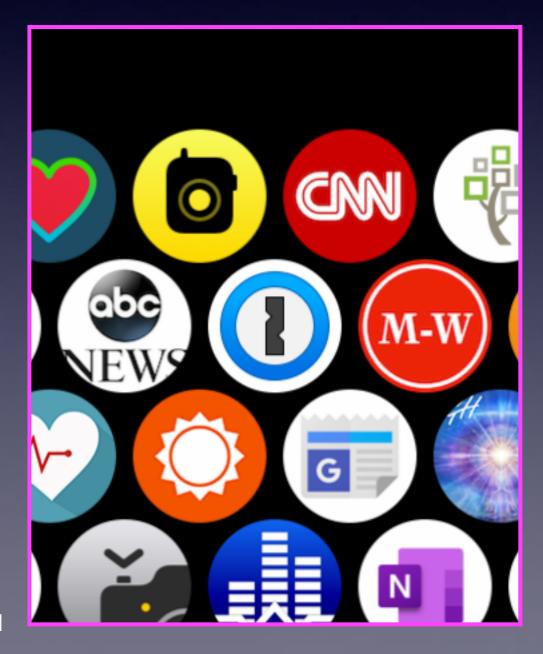

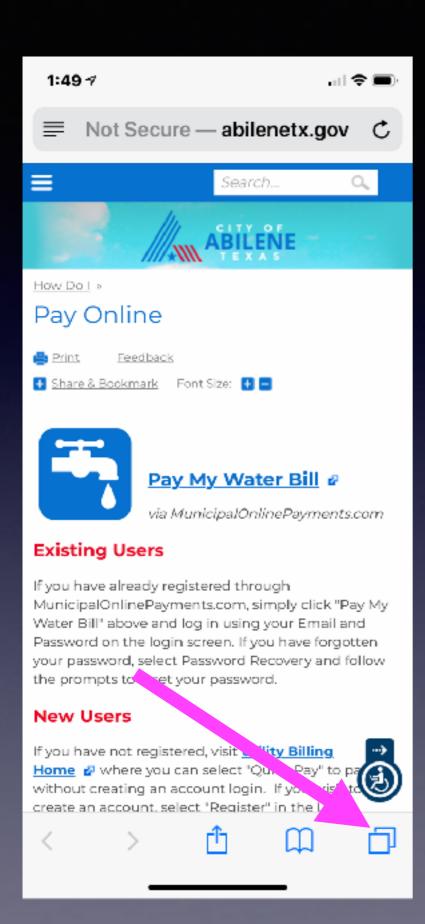

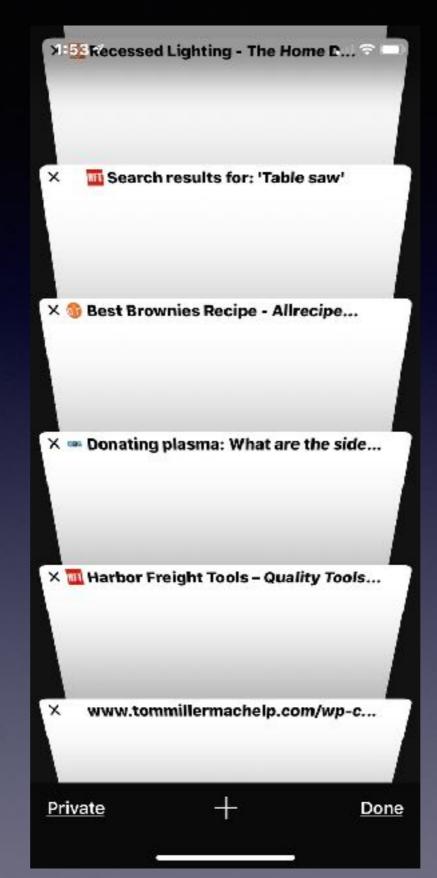

### Safari Will "Go Back In Time" With "Tabs".

### Do You Think Apple Will Call You?

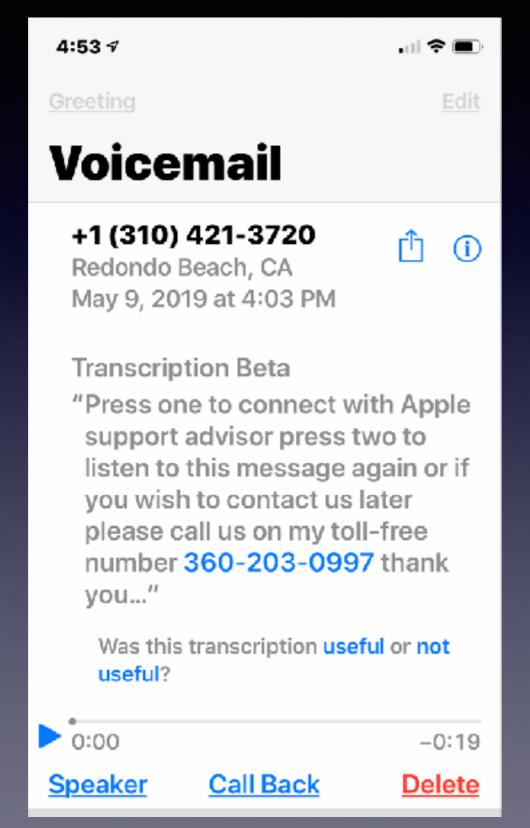

## Will A Safari Website Allow Me To Use Apple Pay?

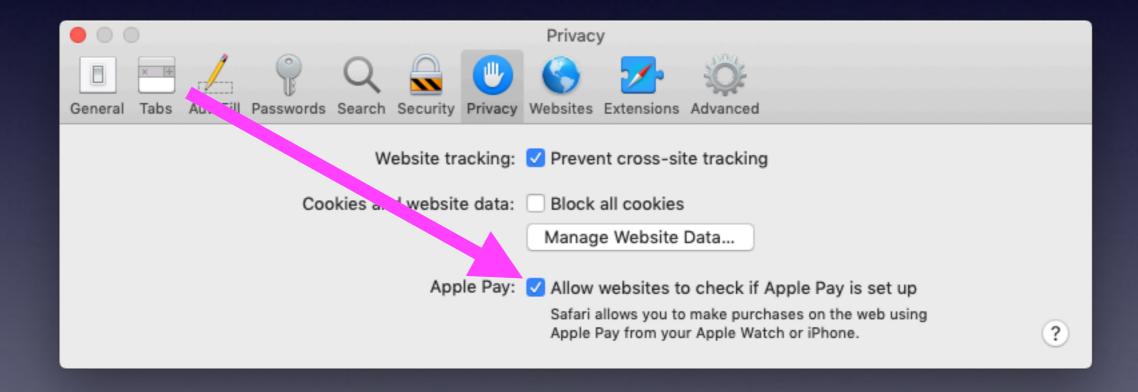

### Should I Purchase A Refurbished Product From The Apple Store?

Most definitely. Same 1 year warranty with a Personal Technician walking through your device!

https://www.apple.com/

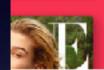

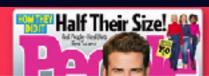

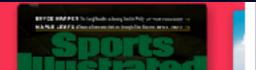

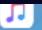

"iPhone XR pricing is after trade-in of iPhone 7 Plus in good condition. Monthly pricing requires a 24-month installment loan with a 6% APR, and iPhone activation. Applicable sales tax and fees due at time of purchase. Last payment may be less depending on remaining balance. Additional trade-in values require purchase of a new iPhone, subject to availability and limits. You must be at least 18 years old. In-store trade-in requires presentation of a valid, government-issued photo ID (local law may require saving this information). Additional terms from Apple or Apple's trade-in partners may apply. Full terms apply.

\*\* \$9.99/month after free trial. No commitment. Plan automatically renews after trial until cancelled.

Spider-Man: Into the Spider-Verse is available on the Apple TV app. Spider-Man: Into the Spider-Verse © 2018 Sony Pictures Animation Inc. All rights reserved. MARVEL and all related character names @ 8.14 2019 MARVEL.

| Shop and Learn | Apple Store               | For Education            | Account                 | For Government                 |
|----------------|---------------------------|--------------------------|-------------------------|--------------------------------|
| Mac            | Find a Store              | Apple and Education      | Manage Your Apple ID    | Shop for Government            |
| iPad           | Genius Bar                | Shop for College         | Apple Store Account     | Shop for Veterans and Military |
| iPhone         | Today at Apple            | F D1                     | 'Cloud.com              |                                |
| Watch          | Apple Camp                | For Business             |                         | About Apple                    |
| TV             | Fleld Trip                | Apple and Business       | Apple Values            | Newsroom                       |
|                |                           | Shop for Business        | Accessibility           | Apple Leadership               |
| Music          | Apple Store App           |                          | Education               | Job Opportunities              |
| ilunes         | Refurbished and Clearance | For Healthcare           |                         | •                              |
| HomePod        | Financing                 | Apple in Healtheare      | Environment             | Investors                      |
| iPod tauch     | Apple Trade In            |                          | Inclusion and Diversity | Events                         |
|                |                           | Health on Apple Watch    | Privacy                 | Contact Apple                  |
| Apple Card     | Order Status              | Health Records on iPhone | Supplier Responsibility |                                |
| Accessories    | Shopping Help             |                          | Supplier Responsibility |                                |
| Gift Cards     |                           |                          |                         |                                |

More ways to shop: Visit an Apple Store, call 1-800-MY-APPLE, or find a reseller.

## Your Apple Id Password Is The Same for:

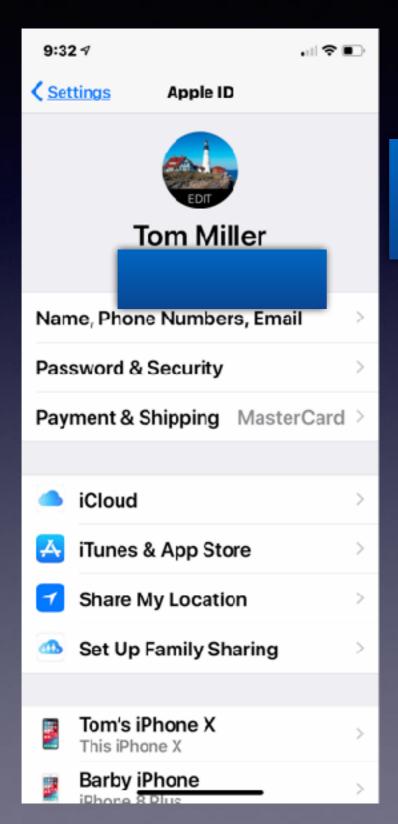

Your Apple ID is your registered Email address!

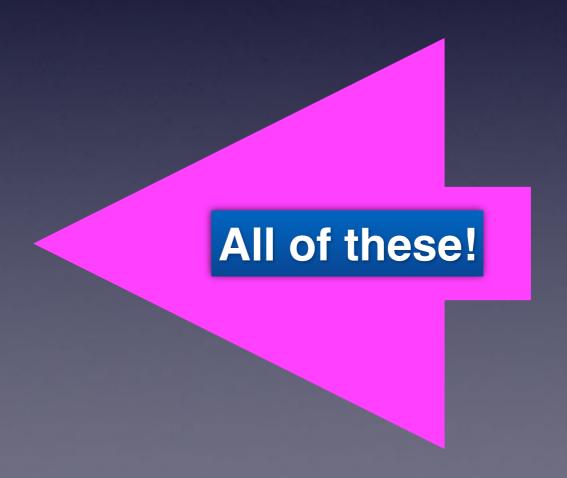

### Make Sure You Have Enough iCloud Space For Your iPhone, Mac Computer and iPad To Back Up Data!

Back up is essential! All your devices signed into the Same iCloud backup to the same space.

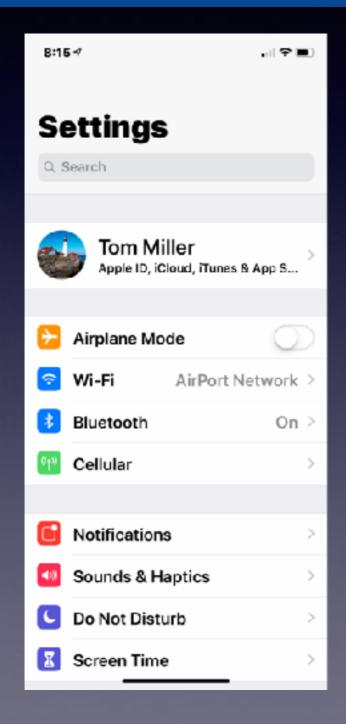

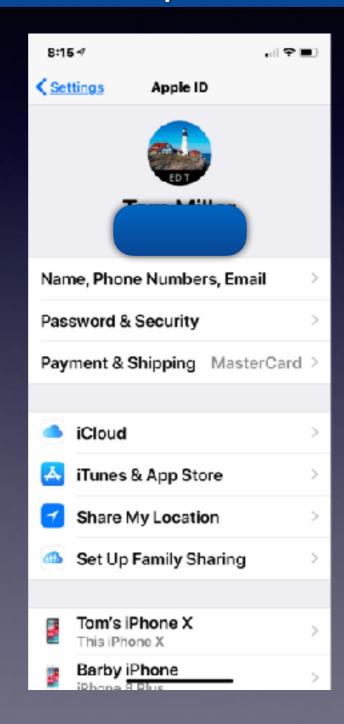

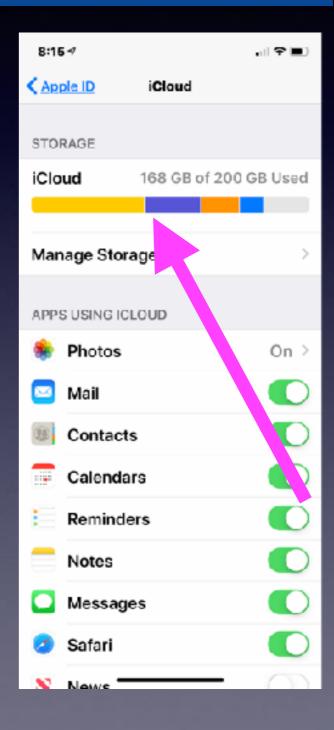

### **Check Your iCloud Account!**

https://www.icloud.com/

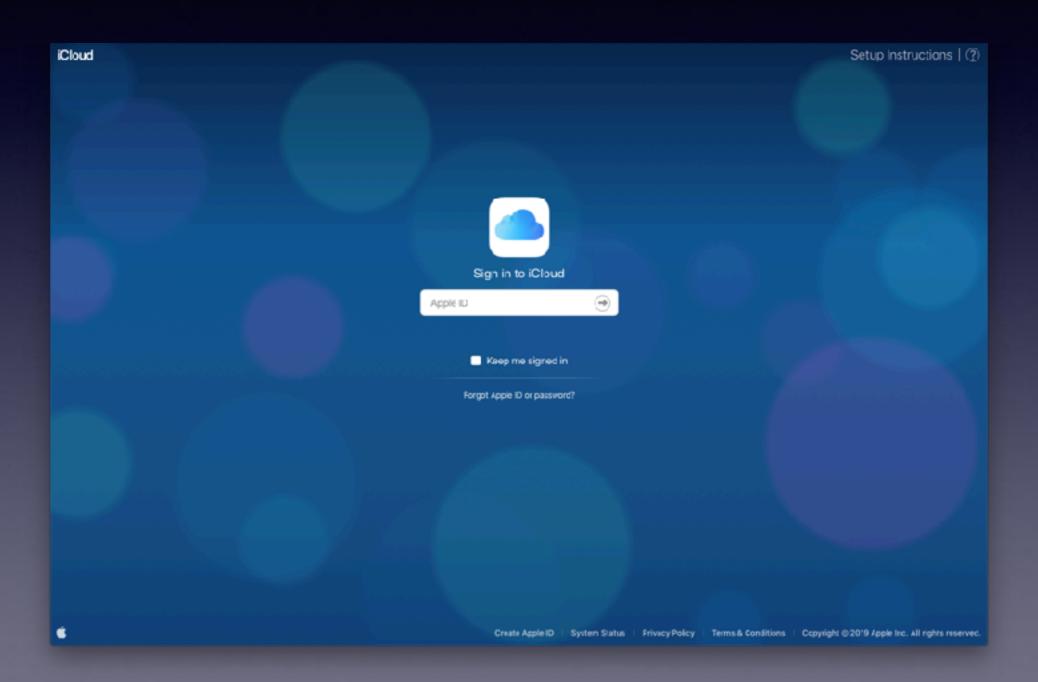

### Your Passwords Are Saved in Passwords and Accounts

How did your passwords "get saved"?

Every time you are login to a website for the first time OR if you reset a password;

You will receive a popup asking if you want to save the password.

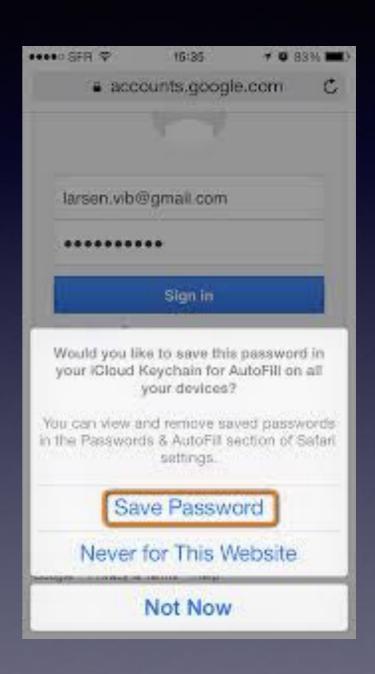

### Do Not Disturb With 3D Touch! Select the icon > press and hold!

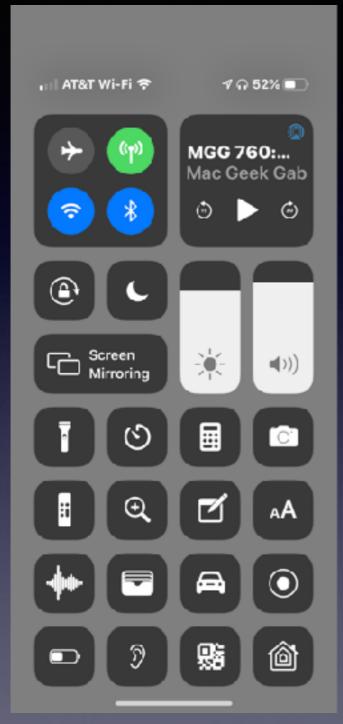

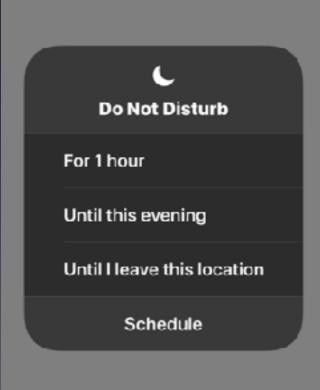

And 3D Touch Works with so Many things on The iPhone!

### No Need To Open The Control Center To Turn Off "Do Not Disturb"!

Do not forget to check your preferences...you could be disturbed.

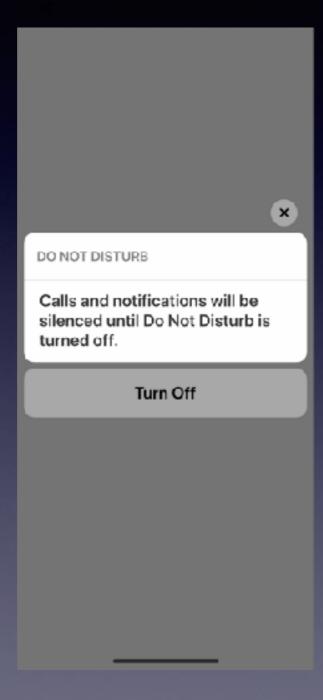

#### Siri will do the hard work for you!

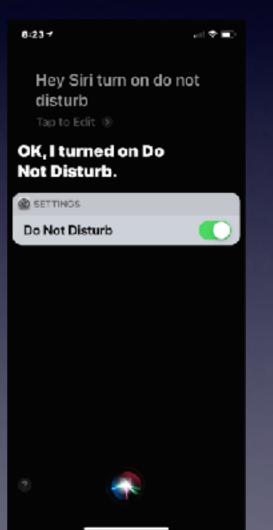

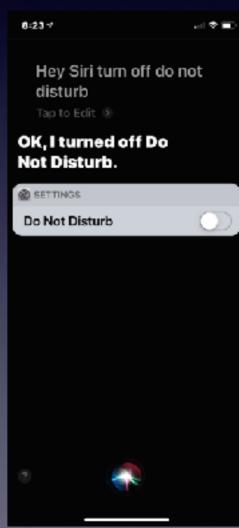

## You Could Be Disturbed! Even with Do Not Disturbed Turned On!

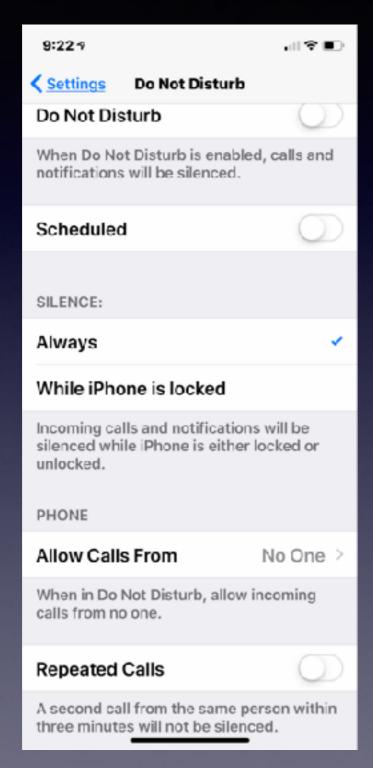

Check your settings.

## **Gmail and Yahoo Request Email Password Confirmation**

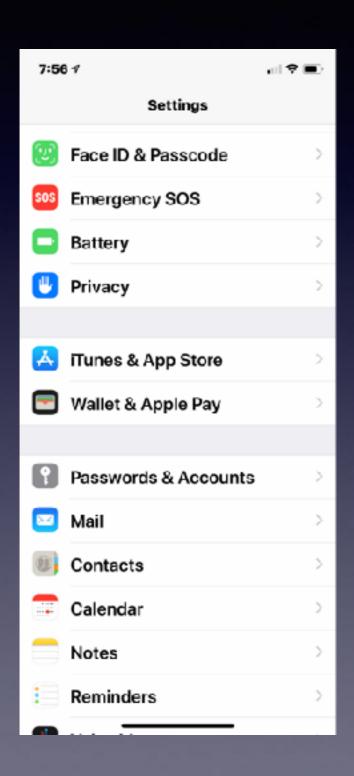

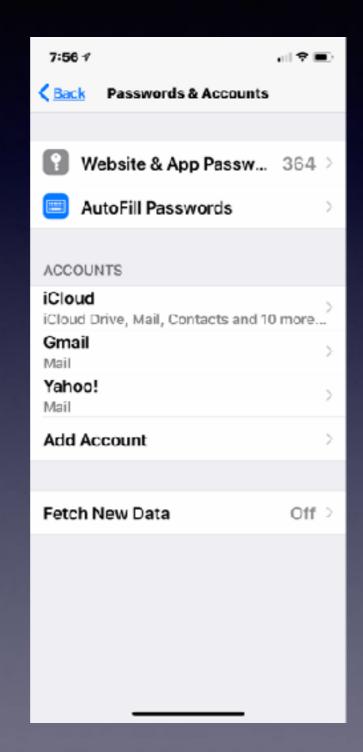

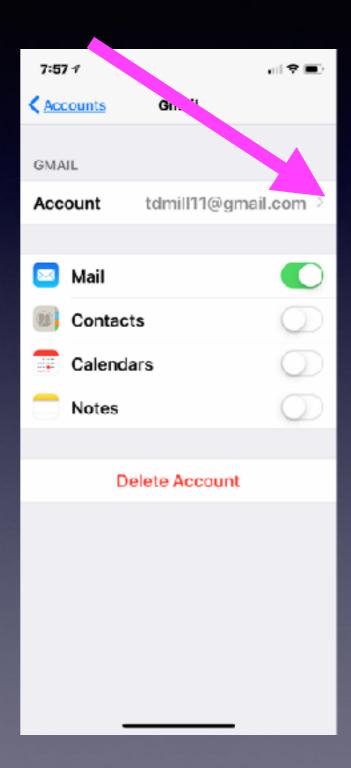

### Gmail and Yahoo Request Email Password Confirmation On a Mac!

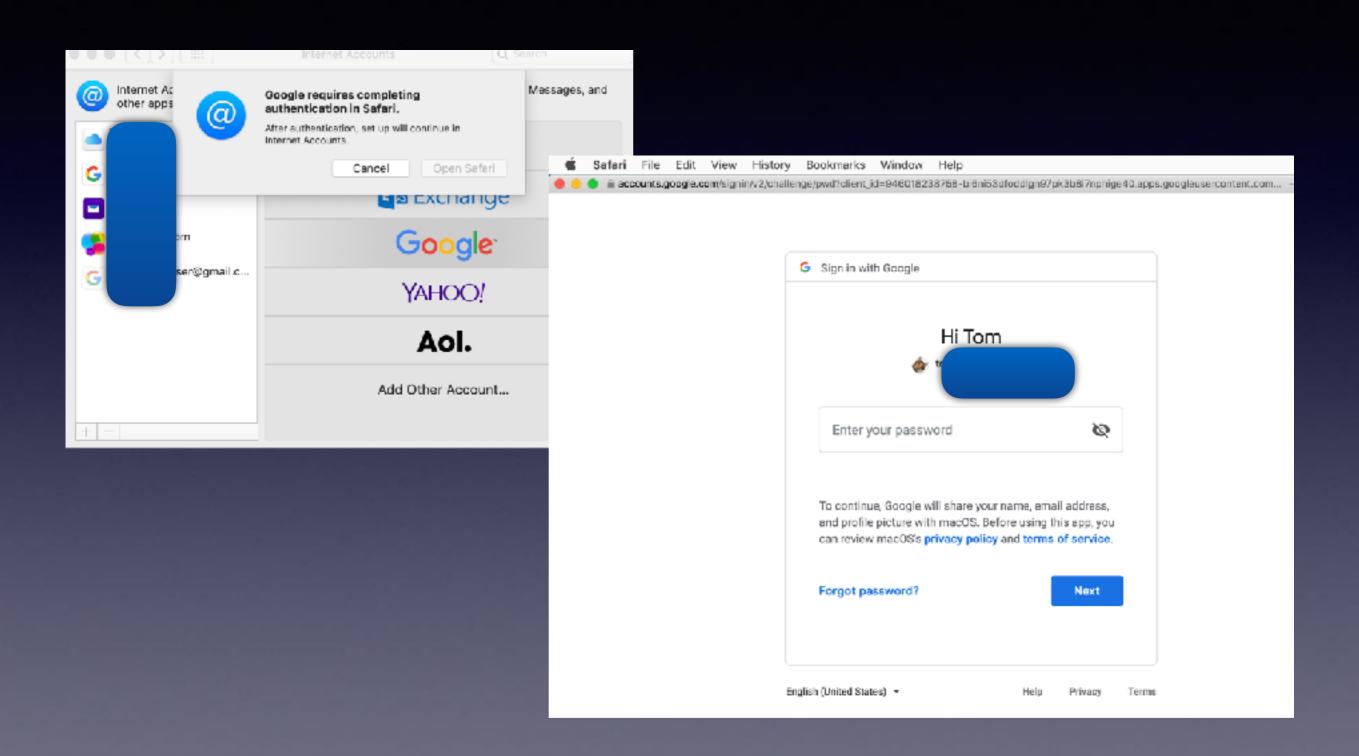